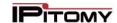

# Advanced Networking, Inc.

Telephone 302-792-9200 Facsimile 302-792-9294 www.advnetwork.com

# **Recording Menu Greetings**

**IPitomy Systems** 

| Menu | Description | Password |
|------|-------------|----------|
|      |             |          |
|      |             |          |
|      |             |          |
|      |             |          |

## **Initial Recording of the Menu Greeting**

- 1. Dial the **three digit number** of the menu from the table above you wish to record using the table above.
- 2. While the prompt is playing, enter the **Password** of the menu.
- 3. It will then say "Menu Administration. Your current menu prompt is set to announcement one."
- 4. Enter the announcement number to manage. Press 1 for announcement one.
- 5. Press **2** to record the greeting (announcement).
- 6. After the tone, **record** the greeting. Press # when finished.
- 7. If you want to re-record the greeting, repeat steps 5-6.
- 8. You can press 1 to listen to the newly recorded greeting.
- 9. Press 3 to enable this greeting.
- 10. Press # and hang up.

# **Recording Additional Greetings**

The IPitomy system allows you to record multiple prompts for the same menu. This can be useful for recording a holiday or emergency greeting. When that even is over, you can switch the greeting back to the normal closed message without having to re-record this.

#### To Record Other Greetings in the Same Menu

- 1. Dial the three digit number of the menu you wish to record using the table above.
- 2. While the prompt is playing, enter the **Password** of the menu.
- 3. It will then say "Menu Administration. Your current menu prompt is set to announcement \_\_\_\_\_."
- 4. You can press \* to hear the current greeting that is currently playing at this point.
- 5. Select another announcement by pressing the announcement number (1-5).
- 6. It will then confirm by saying "Announcement" management."
- 7. Press 2 to record the greeting (announcement).
- 8. After the tone, **record** the greeting. Press # when finished.
- 9. If you want to re-record the greeting, repeat steps 7-8.
- 10. You can press 1 to listen to the newly recorded greeting.
- 11. Press 3 to enable this greeting.
- 12. Press # and hang up.

Member: DE State Chamber of Commerce

# -- 2015 Our 29th Year --

Telephone and Voice Mail Systems • Fax to Email Forwarding • Network Wiring Dial Tone, Long Distance, & Internet Services • Voice Mail Rental Boxes

## IPitomy Menu Greetings (Continued)

### To Switch Between Multiple Greetings

- 1. Dial the three digit number of the menu you wish to record using the table above.
- 2. While the prompt is playing, enter the **Password** of the menu.
- 3. It will then say "Menu Administration. Your current menu prompt is set to announcement \_\_\_\_\_."
- 4. You can press \* to hear the current greeting that is currently playing at this point.
- 5. Select the announcement number of the greeting you want to switch to by pressing the announcement number (1-5).
- 6. It will then confirm by saying "Announcement" management."
- 7. Press **1** to listen to make sure the prompt is the correct one.
- 8. Press 3 to enable the prompt.
- 9. Press # and hang up.

# **Recording and Changing Greetings from Outside the Office**

- 1. Dial the **number** which goes to menu you wish to change. Usually, this is your main number when your office is closed.
- 2. Follow the previous instructions, starting with step 2.

If you are unsure of the menu number or have any other questions, please call the office at 302-792-9200.

For more information, please visit our support page at <a href="http://www.advnetwork.com/support.html">http://www.advnetwork.com/support.html</a>